# **CATUR ONLINE ANDROID DENGAN SISTEM ELO MATCHMAKING RATING**

**Wiryandi Pomin1 , Genrawan Hoendarto<sup>2</sup> , Sandi Tendean.3**

<sup>3</sup>Teknik Informatika, STMIK Widya Dharma, Pontianak

e-mail: <sup>1</sup>wiryandipomin@gmail.com, <sup>2</sup> genrawan@yahoo.com, <sup>3</sup>sanditendean@gmail.com

# *Abstract*

*Android is the most widely used operating system on smartphones. Smartphones as a technology can be a means of entertainment and learning, one of which is a game of Chess. The ELO Rating system was created to calculate the relative skill level of players in a two-player game. The ELO Rating algorithm in pairwise comparisons compares the opponent's rating record and calculates the likelihood of winning against each other. The probability factor determines how many rival rating points rise or fall based on the results of each comparison. The author uses descriptive research and experimental design as a research design. While the technique of analysis and design using object-oriented techniques is to use Unified Modeling Language (UML). Java on Android Studio and Visual Basic was chosen as a programming language to develop software while SQLite for database design. The results used in this study are an Android-based chess application with a chess server based on Visual Basic with SQLite database found on the server as a media that let players to compete with other players based on ELO Rating as a numerical rank to measure the relative skill level of players with other players in the ranking category determined by the author which is Champion, Grand Master, Master, Elite, Platinum, Gold, Silver and Bronze category..* 

*Keywords:* g*ame application, Chess, ELO Rating, Android*

#### **Abstrak**

Android adalah sistem operasi yang paling banyak digunakan pada smartphone. Smartphone sebagai teknologi dapat menjadi sarana hiburan dan pembelajaran, salah satunya yaitu permainan Catur. Sistem ELO Rating diciptakan untuk menghitung tingkat skill relatif pemain dalam permainan dua pemain. Algoritma ELO Rating dalam perbandingan berpasangan membandingkan catatan rating lawan dan menghitung kemungkinan menang melawan satu sama lain. Faktor probabilitas menentukan berapa banyak poin rating lawan naik atau turun berdasarkan hasil dari setiap perbandingan. Penulis menggunakan penelitian deskriptif dan perancangan eksperimen sebagai rancangan penelitian. Sedangkan teknik analisis dan perancangan menggunakan teknik berorientasi objek adalah dengan menggunakan Unified Modeling Language (UML). Java pada Android Studio dan Visual Basic dipilih sebagai bahasa pemrograman untuk mengembangkan perangkat lunak sedangkan SQLite untuk perancangan database. Hasil yang dicapai dari penelitian ini adalah sebuah aplikasi catur berbasis Android beserta server catur berbasis Visual Basic dengan basis data SQLite yang terdapat pada server sebagai media permainan yang dapat memacu pemain dalam berkompetisi dengan pemain lainnya dengan ELO Rating sebagai peringkat numerik untuk menghitung tingkat skill relative pemain dengan pemain lainnya dalam kategori rating yang ditetapkan penulis yaitu rating Champion, Grand Master, Master, Elite, Platinum, Gold, Silver, dan Bronze.

*Kata Kunci:* aplikasi permainan, catur, ELO rating, android.

# **1. PENDAHULUAN**

Dengan perkembangan teknologi yang semakin cepat, peranan teknologi sangat mendukung dalam segala bidang kehidupan manusia. Teknologi yang digunakan sangat bervariasi dan bergantung pada pekerjaan yang dilakukan.. Salah satu teknologi yang digunakan oleh manusia adalah teknologi sistem operasi pada smartphone yaitu Android.

Android adalah sistem operasi yang paling banyak digunakan pada smartphone. Smartphone dengan harga yang murah dengan sistem operasi Android sudah sangat mudah untuk didapatkan. Perkembangan smartphone di Indonesia juga sangat pesat sehingga semua kaum muda dan tua dapat menikmati dan memdayakan smartphone untuk kehidupan sehari-hari. Peranan android sendiri sangat berpengaruh pada segala bidang baik dalam dunia usaha, pendidikan, pelayanan publik, hiburan dan lain sebagainya. Pada sistem Android tentunya juga terdapat games atau permainan sebagai hiburan. Akhir-akhir ini pula sedang pesat-pesatnya game Android populer dengan munculnya game kompetitif seperti Mobile Legend dan lainnya.

Dengan demikian, penulis bermaksud untuk membuat sebuah aplikasi game catur kompetitif online berbasis android. Aplikasi ini akan memberikan tantangan dan menguji bakat dari pemain catur dalam berkompetensi dengan pemain lainnya secara online, menaiki kategori rating untuk menjadi terbaik dari yang terbaik serta memberikan pengalaman yang menyenangkan bagi para pemain catur yang kompetitif dimana pemain akan dihubungkan dengan pemain lainnya yang memiliki kategori kurang lebih seimbang antara satu sama lain.

# **2. METODE PENELITIAN**

#### 2.1 Metode Penelitian

Metode penelitian yang digunakan penulis dalam menyusun skripsi ini antara lain: Rancangan Penelitian, Metode Pengumpulan Data, Teknik Analisis Sistem, dan Teknik Perancangan Sistem.

#### 2.1.1 Rancangan Penelitian

Rancangan penelitian yang digunakan penulis dalam penulisan skripsi ini adalah penelitian deskriptif dan perancangan eksperimen. Eksperimen dilakukan dengan perancangan dan implementasi sistem sebagai gambaran yang jelas dari masalah. Desain penelitian ini akan memberikan gambaran dari sistem ELO Matchmaking Rating dari permainan catur.

#### 2.1.2 Metode Pengumpulan Data

Metode pengumpulan data yang dilakukan adalah dengan cara menelusuri pustaka-pustaka maupun literatur-literatur yang tersedia dalam objek penelitian. Data ini dapat berupa bahan-bahan pendukung seperti teori-teori, konsep-konsep yang berasal dari literatur-literatur.

#### 2.1.3 Teknik Analisis Sistem

Teknik analisis sistem yang digunakan oleh penulis dalam penelitian ini adalah dengan menggunakan Unified Modeling Language (UML) untuk, memvisualisasikan, dan mendokumentasikan perancangan aplikasi catur.

## 2.1.4 Teknik Perancangan Sistem

Perancangan sistem menggunakan program Visual Studio 2017 dengan bahasa pemrograman Visual Basic. NET untuk server dan program Android Studio 3.0.1 dengan bahasa pemrograman Java untuk aplikasi Android, dan perancangan basis data menggunakan SQLite

## 2.2 Landasan Teori

2.2.1 Jaringan Komputer (Internet)

Jaringan komputer adalah sistem yang terdiri dari komputer-komputer serta piranti-piranti yang saling terhubung sebagai satu kesatuan. dengan dihubungkannya piranti-piranti tersebut, alhasil dapat saling berbagi sumber daya antara satu pihak dengan piranti lainnya. [1]. Secara mudahnya, internet adalah salah satu bentuk media komunikasi dan informasi interaktif. Wujud internet adalah jaringan komputer yang terhubung di seluruh dunia. Internet digunakan untuk mengirim informasi antara komputer di seluruh dunia sehingga, melalui internet kita bisa mengakses dan bertukar informasi secara cepat. Mengakses internet berarti mengakses informasi. Alat untuk mengakses internet bisa menggunakan komputer/laptop, handphone, dan berbagai smartphone/gadget. Internet menawarkan kecepatan informasi yang tidak terbayangkan sebelumnya. Dalam hitungan detik, kita bisa saling bertukar informasi dengan seseorang di belahan dunia yang lain. [2] 2.2.2 Catur

Tujuan dari masing-masing pemain adalah untuk menempatkan raja lawan 'diserang' sedemikian rupa sehingga lawan tidak memiliki langkah yang legal. [3]. Catur adalah permainan perang yang dimainkan di lebih dari enam puluh empat kotak antara dua pemain yang mengontrol pasukan Putih dan Hitam yang keduanya terdiri dari enam belas orang catur. Para pemain bergerak bergantian tetapi Putih selalu memiliki langkah pembuka dalam permainan. Dalam catur turnamen, jika Anda berkulit putih, Anda dianggap memiliki keuntungan (karena Anda memiliki pengaruh lebih besar terhadap permainan [4]

#### 2.2.3 ELO Rating

Sistem rating ELO menghitung peringkat numerik untuk setiap pemain berdasarkan penampilan dalam catur yang kompetitif. Rating adalah angka yang lazimnya ada di antara 0 dan 3000 yang berubah seiring waktu tergantung pada hasil pertandingan turnamen. Ketika dua pemain berkompetisi, sistem rating memprediksi bahwa yang memiliki peringkat lebih tinggi diharapkan menang lebih sering. Semakin tinggi perbedaan rating, semakin besar probabilitas bahwa pemain dengan rating lebih tinggi akan menang. [5]. Kelebihan utama dan gagasan sistem ELO adalah bahwa jika alternatif dengan rating rendah dipilih melawan alternatif dengan rating yang lebih tinggi, maka rating mereka diperbarui dengan jumlah yang lebih besar. Rating dapat menyatu secara

adil dan cepat. Oleh karena itu, sistem ini memberikan kesempatan bagi alternatif yang baru bergabung untuk meningkatkan rating mereka dan melindungi mereka terhadap pemain dengan rating yang lebih kuat. [6] 2.2.4 Android

Android merupakan sistem operasi yang dikembangkan oleh Google. Sistem operasi yang berbasis Linux dan dapat digunakan untuk ponsel. Android menyediakan platform terbuka bagi para developer sehingga dapat membuat aplikasi sendiri yang dapat dijalankan di smartphone. [7]. Android adalah platform mobile terpopuler di dunia. Pada hitungan terakhir, ada lebih dari satu miliar perangkat Android aktif di seluruh dunia, dan jumlah tersebut berkembang dengan cepat. Android adalah platform open source yang komprehensif di Linux dan diperjuangkan oleh Google. Android adalah kerangka pembangunan yang kuat yang mencakup semua yang anda butuhkan untuk membangun aplikasi hebat menggunakan gabungan Java dan XML. Apa lebih, ini memungkinkan anda untuk menyebarkan aplikasi tersebut ke berbagai macam perangkat – telepon, tablet dan banyak lagi. [8]

# **3. HASIL DAN PEMBAHASAN**

3.1 Perancangan Unified Modeling Language (UML)

3.1.1 Diagram Use Case Aplikasi Catur Online

Use Case Aplikasi akan menjelaskan proses interaksi yang terjadi dalam pengoperasian aplikasi. Actor atau pelaku merupakan player yang akan menggunakan aplikasi. Diagram use case aplikasi Catur Online dapat dilihat pada Gambar 1.

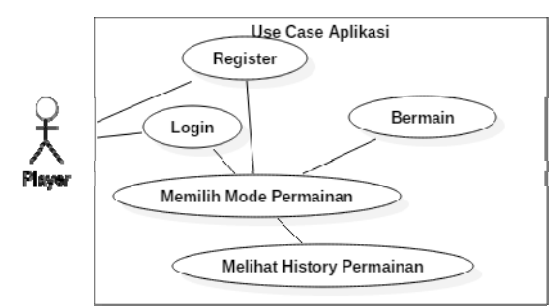

Gambar 1. Diagram Use Case Aplikasi Catur Online

#### 3.1.2 Gambaran Umum Rancangan Aplikasi Dengan Sequence Diagram

Sequence diagram bertujuan untuk menggambarkan proses dan interaksi yang terjadi pada aplikasi Catur Online Android serta alur kerja dari aplikasi tersebut dari awal proses sampai akhir dari prosesnya. Berikut ini adalah sequence diagram dari aplikasi.

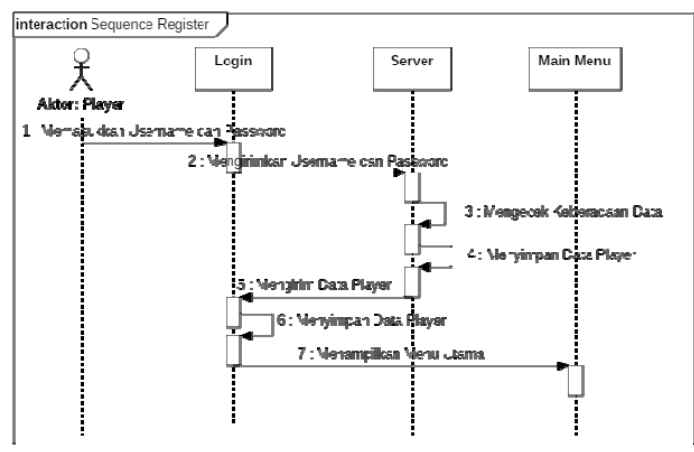

Gambar 2. Sequence Diagram Register

3.1.2.1Sequence Diagram Register

Pada diagram di gambar 2 dapat dilihat bahwa Actor yaitu player jika tidak memiliki akun untuk dapat bermain maka player dapat melakukan proses registrasi dengan memasukkan username dan password baru yang diinginkan player. Jika data player tidak terdapat di server maka server akan membuat akun baru dari data yang diregistrasi oleh player. Setelah data telah terbuat, server akan mengirim data yang telah dibuat ke player. Setelah itu proses Register telah selesai dan player langsung masuk ke menu permainan dengan akun yang baru saja didaftar.

#### 3.1.2.2 Sequence Diagram Login

Pada diagram di gambar 3 dapat dilihat bahwa Actor yaitu player harus memiliki akun terlebih dahulu untuk dapat melakukan Login. Player akan memasukkan username dan password, kemudian menekan tombol Login. Server akan mengecek keberadaan data dan kebenaran data dari input player. Jika data player terdapat di server dan password yang dimasukkan oleh player benar maka server akan mengirimkan data dari player tersebut. Data tersebut disimpan dan Login selesai, kemudian player masuk ke menu permainan.

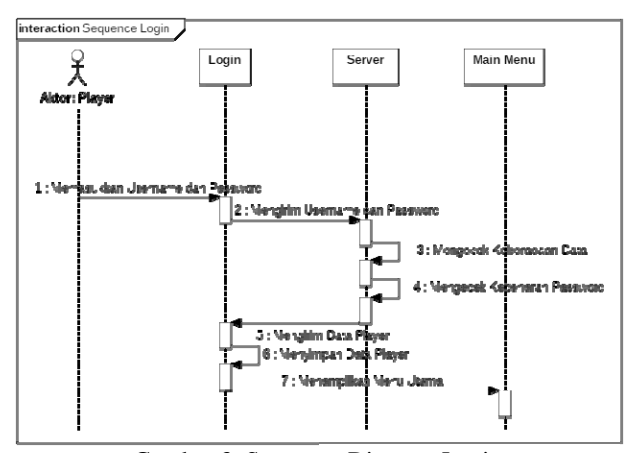

Gambar 3. Sequence Diagram Login

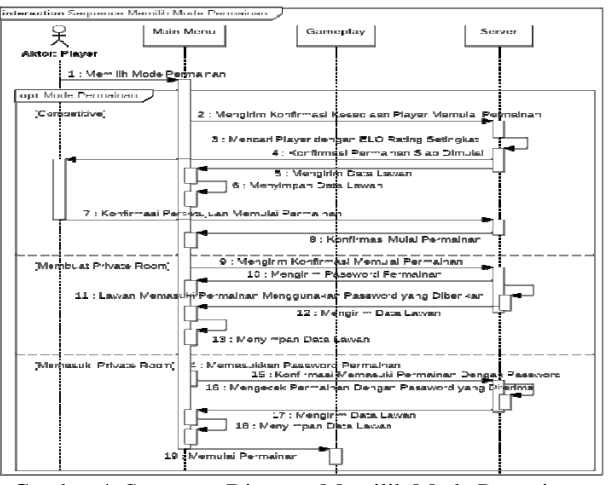

Gambar 4. Sequence Diagram Memilih Mode Permainan

#### 3.1.2.3 Sequence Diagram Memilih Mode Permainan

Pada diagram di gambar 4 terlihat bahwa Actor yaitu player setelah masuk ke menu permainan dapat memilih berbagai mode-mode permainan yang diinginkan player. Mode yang tersedia adalah mode Competitive dan Private. Pada mode Competitive, player akan dihubungkan dengan player lain yang mempunyai ELO Rating setingkat. Pada mode ini, masing-masing player harus menyetujui mulainya permainan sebelum dapat memulai permainan. Pada mode Private, player dapat membuat sebuah permainan pribadi dengan lawan yang ia dapat undang dengan cara memberikan password dari permainan pribadi yang diberikan server. Player lain yang diundang cukup memasukkan password yang diberikan oleh player lainnya. Ketika player yang diundang sudah memasukkan password, permainan akan langsung dimulai.

## 3.1.2.4 Sequence Diagram Permainan

Pada diagram di gambar 5 terlihat bahwa actor yaitu player akan bermain catur melawan pemain lainnya. Pergerakan bidak catur dikirim dan disinkronkan dengan server apabila mode yang dipilih adalah Private atau Competitive. Setelah permainan selesai, apabila mode yang dipilih adalah Private atau Competitive maka akan dilakukan sinkronisasi berakhirnya permainan. Result atau Hasil akan ditampilkan dan perhitungan perubahan ELO Rating masing-masing player akan dihitung oleh server dan dikirimkan ke kedua player. Setelah itu ELO Rating masing-masing player akan diperbarui di basis data server dan player kembali ke Main Menu atau menu utama.. Setelah itu player kembali ke Main Menu atau menu utama.

3.1.2.5 Sequence Diagram History Permainan

Pada diagram di gambar 6 terlihat bahwa yaitu player akan memilih salah satu dari sepuluh permainan terakhir yang pernah dimainkan oleh player dari daftar permainan atau history. Setelah player memilih permainan tersebut, player akan diberikan rincian dari hasil permainan yang dipilih, seperti waktu, tanggal, perubahan ELO Rating, dan sebagainya. Apabila player memilih untuk memainkan ulang permainan, maka aplikasi akan memulai reka ulang permainan sesuai dengan keinginan player dengan menggunakan tombol untuk menggerakkan langkah-langkah yang ingin dilihat oleh player. Ketika player sudah selesai melihat permainan, player kembali ke daftar permainan atau history. Kemudian player dapat kembali ke menu utama.

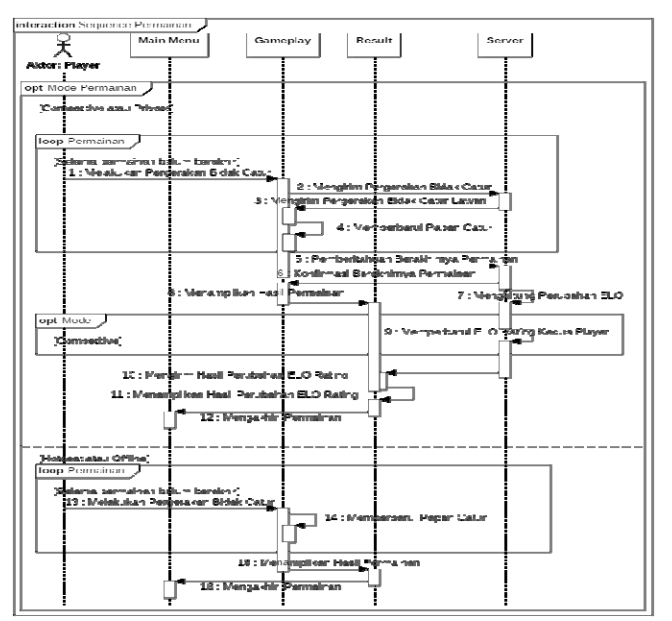

Gambar 5. Sequence Diagram Permainan

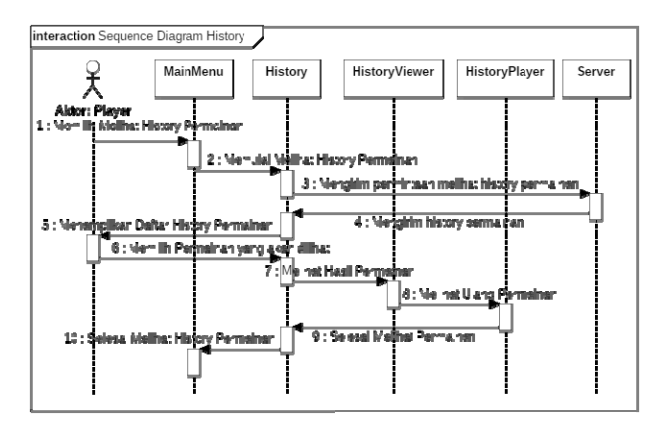

Gambar 6. Sequence Diagram History Permainan

#### 3.2 Tampilan Aplikasi

Berikut tampilan-tampilan halaman yang terdapat pada aplikasi Catur Online Android dan aplikasi server Catur Online.

#### 3.2.1 Tampilan Login pada aplikasi Android

Dalam Proses Login, aplikasi akan mencoba menghubungkan aplikasi dengan server lewat Service TcpClient. Proses ini memungkinkan player untuk melakukan Login dengan memasukkan username dan password akun yang ia miliki. Username dan password dari player akan langsung dimasukkan secara otomatis oleh aplikasi apabila CheckBox Remember Me telah tercentang sebelumnya. Dalam proses ini player juga dapat melakukan Register, yaitu membuat akun baru dengan menekan tombol register. Ketika tombol register ditekan, sebuah EditText dengan tulisan "Repeat Password" akan muncul, kemudian tombol "Login" akan berubah menjadi tombol "Submit" yang fungsinya untuk mengirim username dan password yang ingin didaftarkan, dan

tombol "Register" akan berubah menjadi tombol "Cancel dan Login" yang berfungsi untuk membatalkan proses registrasi dan mengembalikan tampilan dan tombol ke tampilan Login. Player dapat memasukkan username dan password baru yang diinginkan sebanyak dua kali. Tampilan pada proses Login dapat dilihat pada Gambar 7. 3.2.2 Tampilan Main Menu pada aplikasi Android

Dalam proses Main Menu atau menu utama, player dapat memilih mode permainan yang diinginkan. Yaitu mode Competitive, Private Mode dengan timer, dan Private Mode tanpa timer. Permainan tanpa timer tidak akan memiliki waktu untuk memicu permainan. Khusus mode Competitive tidak ada mode tanpa timer, sehingga semua permainan Competitive pasti memakai timer. Apabila player sebelumnya sedang di tengah permainan yang belum selesai, maka sebuah AlertDialog yaitu AlertDialog Continue akan langsung muncul ketika player baru saja memasuki menu utama. AlertDialog ini berfungsi untuk menanyakan player apabila ingin kembali melanjutkan permainan yang belum selesai. Apabila player memilih mode Competitive, maka akan muncul sebuah ProgressDialog Searching, yaitu dialog yang menunjukkan bahwa pencarian pada mode Competitive telah dimulai dan server sedang melakukan pencarian player lainnya sebelum memulai permainan Competitive. ProgressDialog Searching ini berisi jumlah Player lainnya yang juga sedang dalam antrean Competitive serta waktu menunggu. Apabila permainan siap dimulai maka akan muncul dua dialog baru. Yaitu AlertDialog Accept untuk memberi tahu nama player lainnya yang akan menjadi lawan dari player. AlertDialog Accept ini berisi nama player yang akan menjadi lawan, waktu tersisa untuk menerima permainan, tombol Accept untuk menerima permainan dan Cancel untuk menolak permainan. Dialog ini akan hilang jika player tidak menerima permainan dalam waktu 20 detik. Jika player menekan tombol Accept, maka ProgressDialog Waiting akan dimunculkan. ProgressDialog Waiting digunakan untuk menunjukkan bahwa player sudah menerima permainan dan sedang menunggu lawan untuk menekan Accept. Apabila lawan tidak menekan Accept, Dialog ini akan hilang dan player kembali ke menu dan player dipersilahkan untuk melakukan pencarian kembali. Apabila player memilih mode Private Room yaitu permainan dengan waktu atau Private No Timer yaitu permainan tanpa waktu, maka player akan diberikan password dari permainan yang akan digunakan oleh player lainnya yang diundang untuk masuk dalam permainan. Password ini ditampilkan di ProgressDialog Waiting beserta dengan waktu menunggu. Apabila player lain sudah masuk ke permainan dengan password yang diberikan, permainan akan langsung dimulai. Apabila player memilih menekan "Change Name", maka AlertDialog ChangeName akan muncul. AlertDialog ini mempunyai sebuah EditText untuk memasukkan nama baru yang diinginkan player dan dua buah tombol yaitu tombol OK dan tombol Cancel. Apabila player memilih menekan "View Game History", maka History akan muncul. Player dapat melihat sepuluh permainan terakhir pada proses ini.

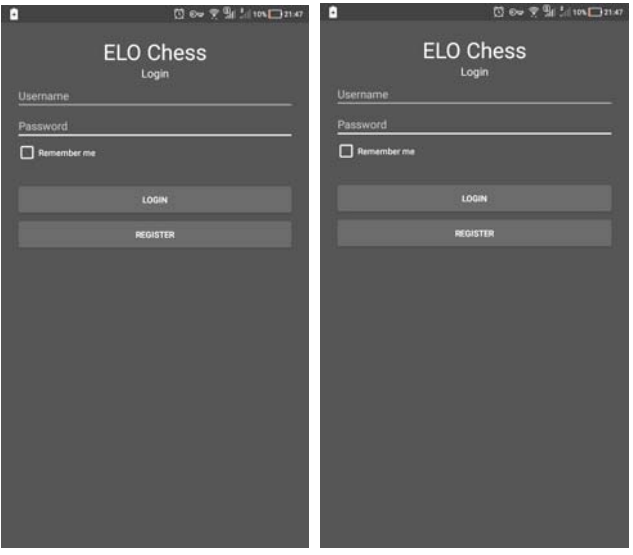

Gambar 7. Tampilan Login pada Android

3.2.3 Tampilan Gameplay atau permainan pada aplikasi Android

Player bermain catur melawan player lainnya secara bergantian dengan peraturan catur yang mirip dengan peraturan catur internasional. Proses Gameplay memiliki memiliki tampilan timer atau waktu dari masing-masing player. Beberapa data dari masing-masing player akan ditampilkan di bagian atas tampilan gameplay beserta waktu masing-masing player, jumlah pergerakan permainan, waktu permainan, warna masingmasing player, mode permainan, dan warna dari player sendiri. Apabila giliran merupakan giliran player, maka bagian atas akan berubah menjadi warna biru. Pada bagian bawah terdapat dua buah tombol, yaitu tombol Cancel/Reset dan tombol End Turn. Tombol Cancel/Reset hanya dapat digunakan untuk mengembalikan papan catur ke awal apabila player salah melakukan gerakan dan apabila giliran merupakan giliran player. Player dapat bermain dengan menyentuh bidak miliknya pada papan catur. Kemudian pada kotak-kotak catur akan muncul tanda lingkaran untuk menunjukkan pergerakan yang mungkin dilakukan oleh bidak tersebut. Ketika player menyentuh tanda lingkaran tersebut, player telah melakukan pergerakan. Player dapat melakukan gerakan 'en passant' yaitu dengan menekan bidak pion miliknya yang ada di sebelah bidak pion lawan yang baru saja melakukan dua langkah ke depan untuk langkah pertama dari pion lawan tersebut lalu menekan tanda lingkaran di belakang bidak lawan. Player dapat melakukan promosi dengan cara melakukan gerakan pion ke kotak promosi. Setelah player menggerakkan pion ke kotak promosi maka sebuah AlertDialog Promotion akan muncul dan player wajib memilih promosi ke salah satu dari pilihan yang diberikan, yaitu Queen atau Ratu, Rook atau benteng, Knight atau kuda, atau Bishop atau gajah. Player dapat melakukan rokade pada aplikasi catur Android dengan cara memilih bidak raja lalu memilih tanda lingkaran dua langkah di sebelah kiri atau di sebelah kanan dari raja sesuai rokade yang diinginkan player. Player dapat menekan tombol Cancel/Reset untuk membatalkan pergerakan yang baru saja dilakukan. Player harus menekan tombol End Turn apabila ingin mengakhiri giliran. Pergerakan ini dikomunikasikan ke server dan server akan memberitahu player lainnya akan pergerakan ini dan giliran berganti ke lawan. Pada mode hotseat, pergerakan ini diterapkan langsung pada aplikasi dan giliran langsung diganti ke pihak lawan. Jika permainan telah mencapai lebih dari 40 maka sebuah tombol baru akan muncul ketika bukan giliran dari player tersebut, gerakan belum dilakukan oleh player, atau gerakan dibatalkan oleh player yang sedang gilirannya. Tombol itu adalah tombol Propose Draw yang digunakan oleh player untuk mengajukan seri pada permainan tersebut. Player yang ingin mengajukan seri dapat menekan tombol tersebut. Ketika tombol tersebut ditekan maka akan muncul sebuah AlertDialog Propose Draw. AlertDialog ini meminta konfirmasi player sebelum memberitahu server bahwa player ingin mengajukan seri. AlertDialog ini memiliki dua buah tombol, yaitu tombol Cancel dan tombol Yes. AlertDialog akan ditutup dan permainan berlanjut kembali apabila player menekan tombol Cancel. AlertDialog akan ditutup dan program akan mengirimkan pengajuan seri pada permainan kepada server. Sesuai dengan mode permainan yang dipilih, permainan dapat memakai waktu atau timer yang apabila timer tersebut habis maka permainan akan berakhir dengan player yang kehabisan waktu sebagai pihak yang kalah dan player dengan waktu tersisa dinyatakan sebagai pemenangnya. Pada permainan tanpa timer, petunjuk waktu bukanlah berhitung mundur tetapi berhitung maju untuk menunjukkan seberapa lama player telah memakai waktunya pada gilirannya. Apabila player ingin mengakhiri atau menyerah pada permainan maka player dapat menekan tombol back pada smartphone. Sebuah AlertDialog akan muncul untuk meminta konfirmasi player. Jika player sedang dalam permainan hotseat dan player mengkonfirmasi mengakhiri permainan maka permainan akan diakhiri dan player kembali ke menu utama. Jika player sedang dalam permainan private dan player mengkonfirmasi mengakhiri permainan maka permainan akan diakhiri dengan player sebagai pihak yang kalah dan player akan kembali ke menu utama. Jika player sedang dalam permainan competitive, maka player akan mendapat persetujuan apabila ingin menyerah dan mendapatkan hukuman banned selama 10 menit. Apabila player setuju maka permainan akan diakhiri dengan player sebagai pihak yang kalah dan player akan kembali ke menu utama serta mendapatkan hukuman tidak bisa bermain competitive selama 10 menit. Tampilan pada proses Gameplay dapat dilihat pada Gambar 8.

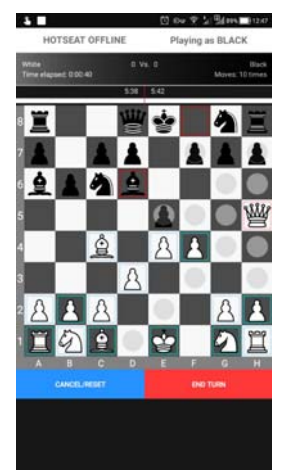

Gambar 8. Tampilan Gameplay pada aplikasi Android

#### 3.2.4 Tampilan Result pada Aplikasi Android

Ketika permainan selesai, player dapat melihat hasil permainan pada proses Result. Tampilan dari proses Result terdiri dari bagian atas di mana terdapat teks yang berisi alasan selesainya permainan dan penjelasan hasil dari permainan dan bagian bawah yang berisi ScrollView, yaitu View pada Android yang dapat digulung. ScrollView ini berisikan papan catur hasil akhir permainan, data masing-masing player, dan data hasil permainan seperti berapa banyak langkah yang telah dilakukan dan perubahan ELO Rating. Tampilan Result dapat dilihat di Gambar 9.

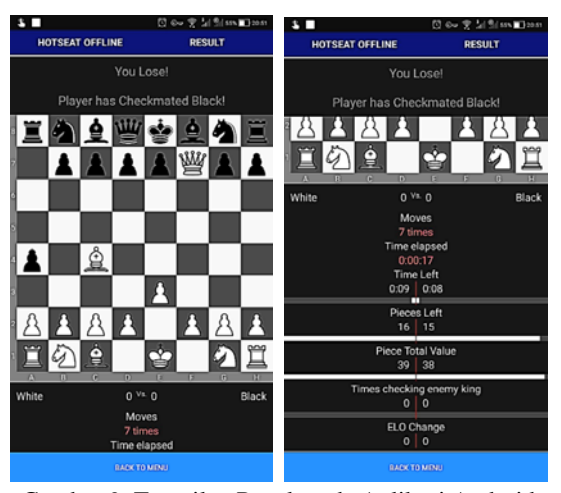

Gambar 9. Tampilan Result pada Aplikasi Android

# 3.2.5 Tampilan History pada Aplikasi Android

Player dapat melihat sepuluh permainan terakhir pada proses History. Tampilan dari proses History terdiri dari bagian atas di mana terdapat teks "Last 10 Matches" yang artinya 10 permainan terakhir, kemudian di tengah berisi sepuluh permainan dan rincian hasil dari permainan masing-masing dan bagian bawah yang terdapat sebuah tombol untuk kembali ke menu utama. Player dapat menekan salah satu permainan untuk melihat rincian serta papan catur terakhir dari permainan tersebut pada proses History Viewer serta memainkan ulang permainan tersebut langkah demi langkah sesuai keinginan player pada proses History Player.

## 3.2.6 Tampilan History Viewer pada Aplikasi Android

Player dapat melihat rincian serta papan catur terakhir dari permainan tersebut pada proses History Viewer. Tampilan dari proses History Viewer terdiri dari bagian atas di mana terdapat teks yang berisi alasan selesainya permainan dan penjelasan hasil dari permainan dan bagian bawah yang berisi ScrollView, yaitu View pada Android yang dapat digulung. ScrollView ini berisikan papan catur hasil akhir permainan, data masingmasing player, dan data hasil permainan seperti berapa banyak langkah yang telah dilakukan dan perubahan ELO Rating. Pada bagian paling bawah terdapat dua tombol untuk kembali atau memainkan ulang permainan pada proses History Player.

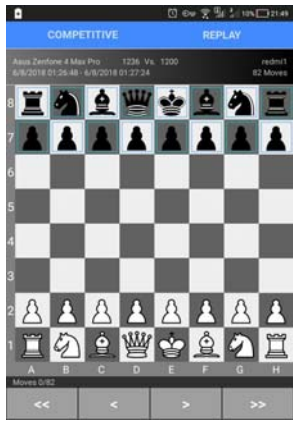

Gambar 10. Tampilan History Player pada Aplikasi Android

# 3.2.7 Tampilan History Player pada Aplikasi Android

Player dapat memainkan ulang langkah-langkah kedua pemain dari permainan yang telah terpilih pada proses History. Pada bagian paling atas terdapat teks berisi mode dari permainan, kemudian di bawahnya terdapat data permainan seperti data pemain, waktu mulai dan berakhirnya permainan serta jumlah gerakan pada permainan tersebut.Pada bagian tengah terdapat papan catur, kemudian di bawahnya terdapat urutan langkah saat itu. Pada paling bagian bawah terdapat empat buah tombol yang berfungsi untuk navigasi langkah catur di mana fungsinya dari urutan paling kiri adalah kembali ke langkah 0 atau awal permainan, mundur ke langkah sebelumnya, maju ke langkah berikutnya, dan lompat ke langkah terakhir. Tampilan pada proses History dapat dilihat pada Gambar 10.

#### 3.2.8 Tampilan Server Catur Online Android EloChess

Server akan menyiapkan penerimaan koneksi internet dari player-player. Server hanya menyimpan koneksi player yang terhubung di memori apabila player belum melakukan login. Ketika player melakukan Login, Server menerima data akun yang dikirim oleh player yang terdiri dari username dan password. Server memeriksa database tentang keberadaan username. Apabila username ada, maka kebenaran password akan diperiksa kesamaannya. Jika password sama, maka Server akan memasukkan player ke daftar player yang sedang online dan Server akan mengirimkan data player bersangkutan ke player. Apabila player melakukan Register, Server akan menerima data akun yang dikirim oleh player yang terdiri dari username dan password. Server memeriksa database tentang keberadaan username. Apabila username tidak ada, maka data player baru akan dibuat dengan data yang telah ditetapkan dengan username yang diberikan. Kemudian Server akan memasukkan player ke daftar player yang sedang online dan Server akan mengirimkan data player yang baru saja dibuat ke player. Apabila player melakukan pencarian competitive, Server akan memasukkan player ke antrean competitive di mana Server akan mencari pasangan lawan berdasarkan lama waktu mengantre dan kategori antar player dengan menandai player mengantre competitive. Server akan menelusuri satu per satu semua player dengan keadaan mengantre dan membandingkan waktu antrean dan kategori. Pasangan lawan player akan memiliki perbedaan kategori hingga dua kategori lebih tinggi apabila waktu menunggu kedua player semakin tinggi. Player akan dipasangkan dengan player dengan tidak ada perbedaan kategori apabila lama waktu menunggu salah satu player di bawah 30 detik dan perbedaan kategori sama atau setingkat lebih tinggi atau rendah satu tingkat apabila lama waktu menunggu salah satu player di atas 30 detik. Ketika pasangan sudah ditetapkan maka kedua player akan diberikan konfirmasi dan masuk di antrean konfirmasi mulai competitive serta dikeluarkan dari antrean competitive dengan menandai player sebagai tidak sedang mengantre. Apabila kedua player telah menerima dan menyetujui konfirmasi maka permainan akan dimulai dan sebuah room akan dibuat dengan data yang sudah ditentukan dengan pihak warna player teracak dan kedua player dihapus dari antrean konfirmasi mulai competitive. Apabila salah satu player tidak menerima dalam waktu 30 detik atau salah satu player menolak permainan maka pasangan player akan dikeluarkan dari antrean konfirmasi mulai competitive. Perhitungan ELO terjadi pada aplikasi Server pada bagian *ELOClass.* Perhitungan dilakukan pada setiap akhir permainan dengan menjabarkan hasil pergerakan sehingga menghasilkan papan catur akhir yang ada pada permainan. Pada aplikasi saya, kategori yang saya tetapkan pada para *player* dapat dilihat di gambar 11. Rumus untuk menghitung ELO Rating dari player A melawan player B dapat dilihat di Gambar 12. Di mana R'A adalah nilai perubahan ELO Rating, RA adalah nilai ELO Rating sebelum perubahan dari player A, RB adalah nilai ELO Rating sebelum perubahan dari player B, K adalah nilai Faktor K dimana nilai ini adalah 10 apabila player merupakan kategori Grandmaster dan Champion, 15 apabila player merupakan kategori Platinum Hingga Master, dan 25 apabila player merupakan kategori Bronze hingga Gold, SA adalah nilai hasil permainan A di mana nilai ini adalah 0 apabila kalah, 0.5 apabila seri, 1 apabila menang.

| <b>Online Players</b>      |                                              |                           |                                                                                           |                         |                              | <b>Ongoing Matches</b> |      |                 |                 |  |
|----------------------------|----------------------------------------------|---------------------------|-------------------------------------------------------------------------------------------|-------------------------|------------------------------|------------------------|------|-----------------|-----------------|--|
| PlayerID<br>redmi<br>admin | <b>Player Name</b><br>redmi<br>Player        | FLO Point<br>1279<br>1160 | Room ID                                                                                   | W/L/D<br>3/3/2<br>4/6/2 | <b>Ban</b><br>False<br>False | Room ID                | Type | <b>Player W</b> | <b>Player B</b> |  |
|                            | Hosting at : localhost or shelionfd.ddns.net |                           | I2018-06-06 14:51:481 - Received from Client #1 : <* <cancelcompi<i0i>I</cancelcompi<i0i> |                         | Verbose Log                  | Queue List             |      |                 |                 |  |

Gambar 10. Tampilan Server EloChess

 $R'_A = R_A + K \left( S_A - \frac{1}{1 + 10^{(R_B - R_A)/(400)}} \right)$ 

Gambar 12. Rumus Perhitungan *ELO Rating* dari *player* A melawan *player* B

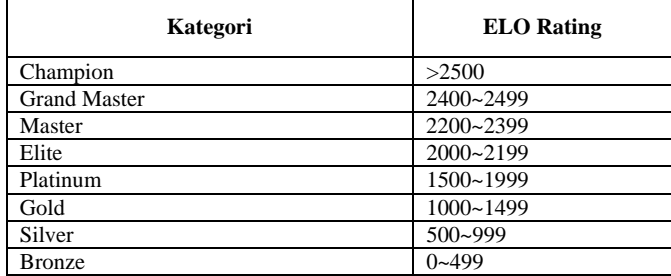

Tabel Kategori Pemain pada Aplikasi EloChess

# **4. KESIMPULAN**

Berdasarkan penelitian yang telah dilakukan tentang Catur Online Android dengn Sistem ELO Matchmaking Rating yang menghasilkan aplikasi Android EloChess dan aplikasi server EloChess, dapat diambil kesimpulan sebagai berikut:

- a. Sistem ELO Rating dimana tingkatan permainan yang disesuaikan dengan keahlian pemain sehingga memungkinkan pemain pemula maupun pemain berpengalaman untuk melawan pemain lainnya sesuai tingkatan keahlian masing-masing pemain dapat diimplementasikan ke dalam sebuah Aplikasi catur online EloChess. Pemain akan dicocokkan dengan pemain lainnya yang memiliki kategori setingkat, satu tingkat di atas, atau satu tingkat di bawah. Aplikasi ini dapat memberikan keseimbangan permainan dalam bermain catur.
- b. Pengguna dapat melihat kembali permainan-permainan lampau yang pernah dimainkan untuk referensi dan pembelajaran sehingga pengguna dapat meningkatkan kemampuan bermainnya ke depannya dengan fitur ini.
- c. Pengguna juga dapat bermain dengan perjanjian terlebih dahulu kepada lawan yang di mana pengguna dapat menggunakan password yang diberikan untuk bermain dengan lawan yang telah ditetapkan.

# **5. SARAN**

Penulis menyadari bahwa aplikasi catur online Android EloChess ini masih jauh dari sempurna. Penulis berharap kedepannya, pembaca atau programmer lain dapat mengembangkan dan menyempurnakan kekurangankekurangan yang ada pada aplikasi ini. Karena itu penulis memberikan saran-saran yang diharapkan dapat bermanfaat kepada pembaca lainnya, yaitu:

- a. Aplikasi catur online Android yang dibuat memiliki tampilan yang belum begitu menarik dan kurang optimal tanpa pembelajaran-pembelajaran langkah dalam permasalahan catur. Aplikasi juga tidak memiliki kapabilitas dalam memberikan fasilitas permainan melawan komputer atau kecerdasan buatan. Penulis berharap aplikasi ini dapat dikembangkan oleh pembaca yang tertarik untuk mengembangkan aplikasi ini lebih jauh sehingga aplikasi dapat dibuat lebih menarik lagi untuk menarik minat pengguna.
- b. Sistem yang digunakan dalam aplikasi catur EloChess dapat lebih dioptimalkan agar cara kerja aplikasi dan komputer dapat lebih efisien dalam pemrosesannya.
- c. Menambahkan menu atau prosedur baru yang mungkin diperlukan dalam aplikasi atau fungsi chatting agar pemain dapat berkomunikasi dengan pengguna lainnya dalam permainan ataupun saat berada di menu utama.
- d. Membuat aplikasi catur ke dalam bahasa lainnya untuk dapat dipakai di sistem operasi lainnya seperti Apple iPhone dan Windows Phone.
- e. Menambahkan mode permainan baru seperti menggunakan bidak buatan pemain dan papan yang lebih dinamis dengan peraturan yang dapat diatur sendiri.
- f. Tidak menutup kemungkinan bagi pembaca yang tertarik menerapkan semua algoritma dan prosedur dari aplikasi catur online Android ini ke dalam permainan lainnya seperti basket ataupun permainan di mana pemain melawan pemain lainnya untuk meraih tingkatan level yang lebih tinggi.

# **UCAPAN TERIMAKASIH**

Pada kesempatan ini mengucapkan terima kasih yang sebesar-besarnya kepada semua pihak yang telah memberi bantuan berupa bimbingan, petunjuk, saran maupun dorongan moril untuk menyelesaikan penelitian ini

# **DAFTAR PUSTAKA**

- [1] Wahana Komputer. (2010). Cara Mudah Membangun Jaringan Komputer & Internet. Mediakita. Jakarta.
- [2] Krisianto, Andy. (2014). Internet Untuk Pemula. Elex Media Komputindo. Jakarta.
- [3] FIDE Laws of Chess taking effect from 1 January 2018, https://www.fide.com/fide/handbook.html?id=208 &view=article, 26 Maret 2018, 00:01 WIB.
- [4] Short, Nigel. (1993). Chess Basics. Sterling Publishing Company. New York.
- [5] Glickman, Mark E., dan Jones, Albyn C. (1999). Rating the Chess Rating System. http://glicko.net/research/chance.pdf, 13 Maret 2018, 14:46 WIB.
- [6] Krannich, Dennis. (2012). Research in Media Informatics on Advanced User Interfaces. Books on Demand. Norderstedt, Germany.
- [7] Winarno, Edy dan Ali Zaki. (2012). Tip-tip Paling Keren BlackBerry dan Android. Elex Media Komputindo. Jakarta.
- [8] Griffiths, David and Dawn Griffiths. (2015). Head First Android Development. O'Reilly Media. Sebastopol.